## **Subscriber's guide for I-PIN reset using One Time Password (OTP)**

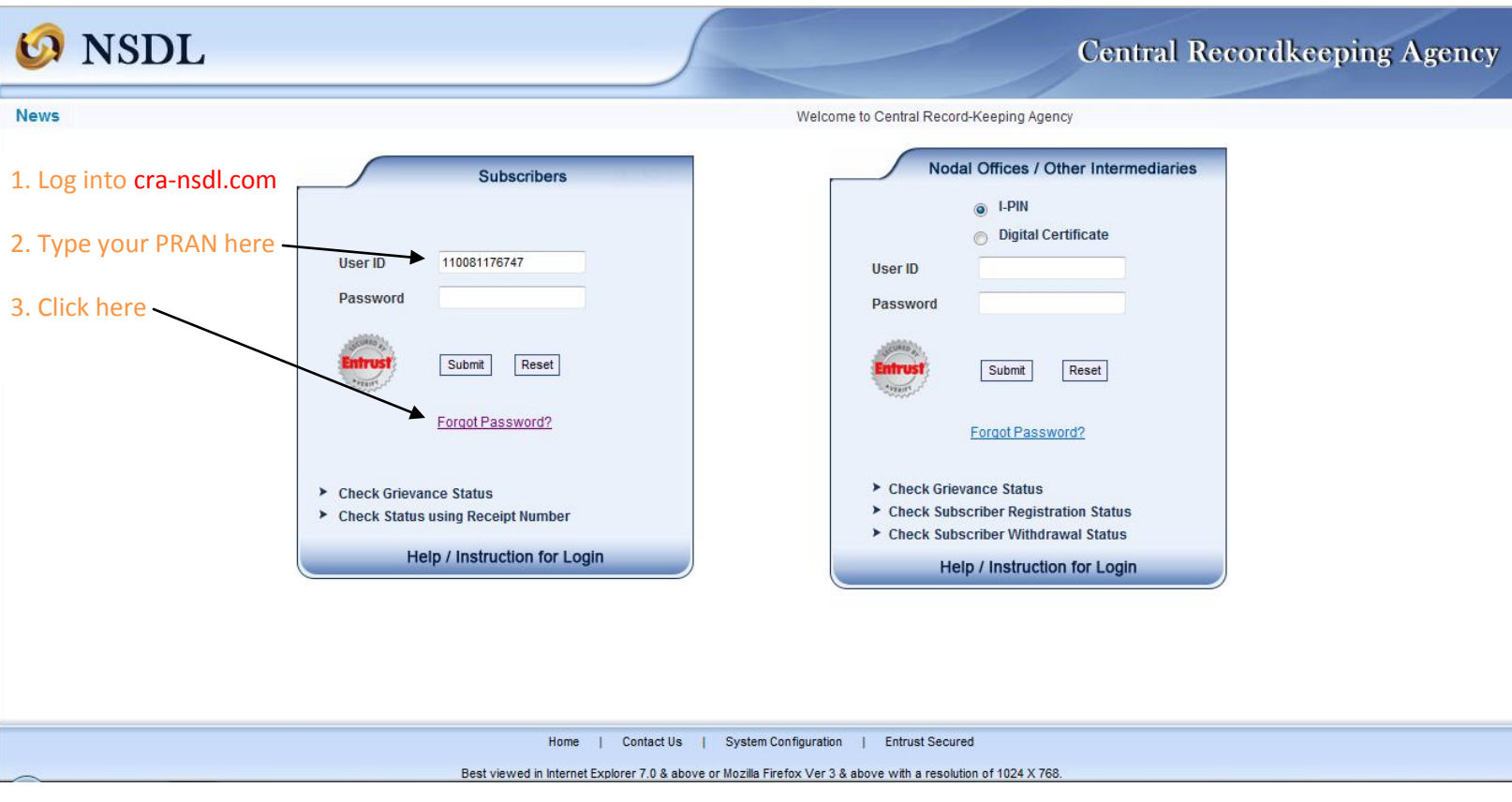

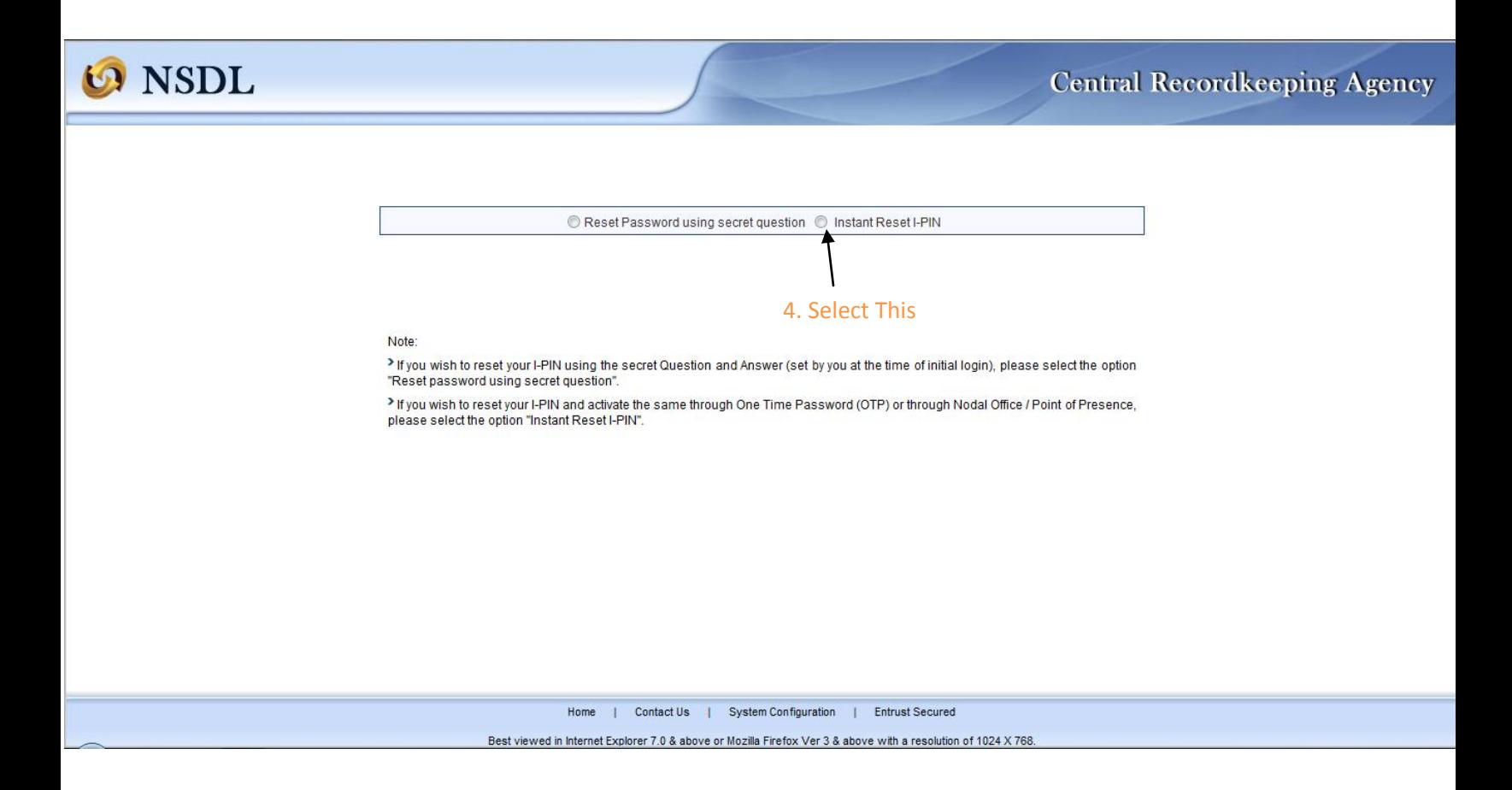

## **O** NSDL

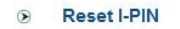

5. Enter these Mandatory details

 $\mathbf{I}$ 

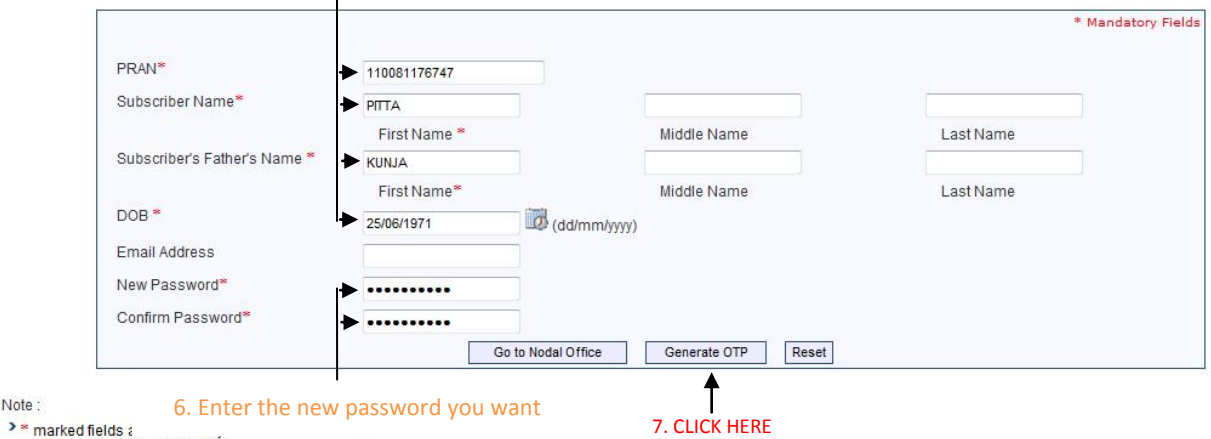

> Please enter the details exactly as printed on PRAN Card.

> Click on "Generate OTP" if you wish to authorize your request using "One Time Password (OTP)". The OTP will be sent to the mobile number registered with CRA.

> In case you have not registered your mobile number at CRA, please click on "Go to Nodal Office" and get the request authorized by Nodal Office / Point of Presence.

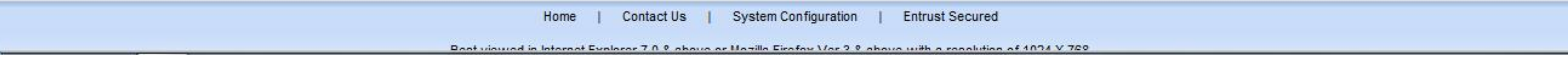

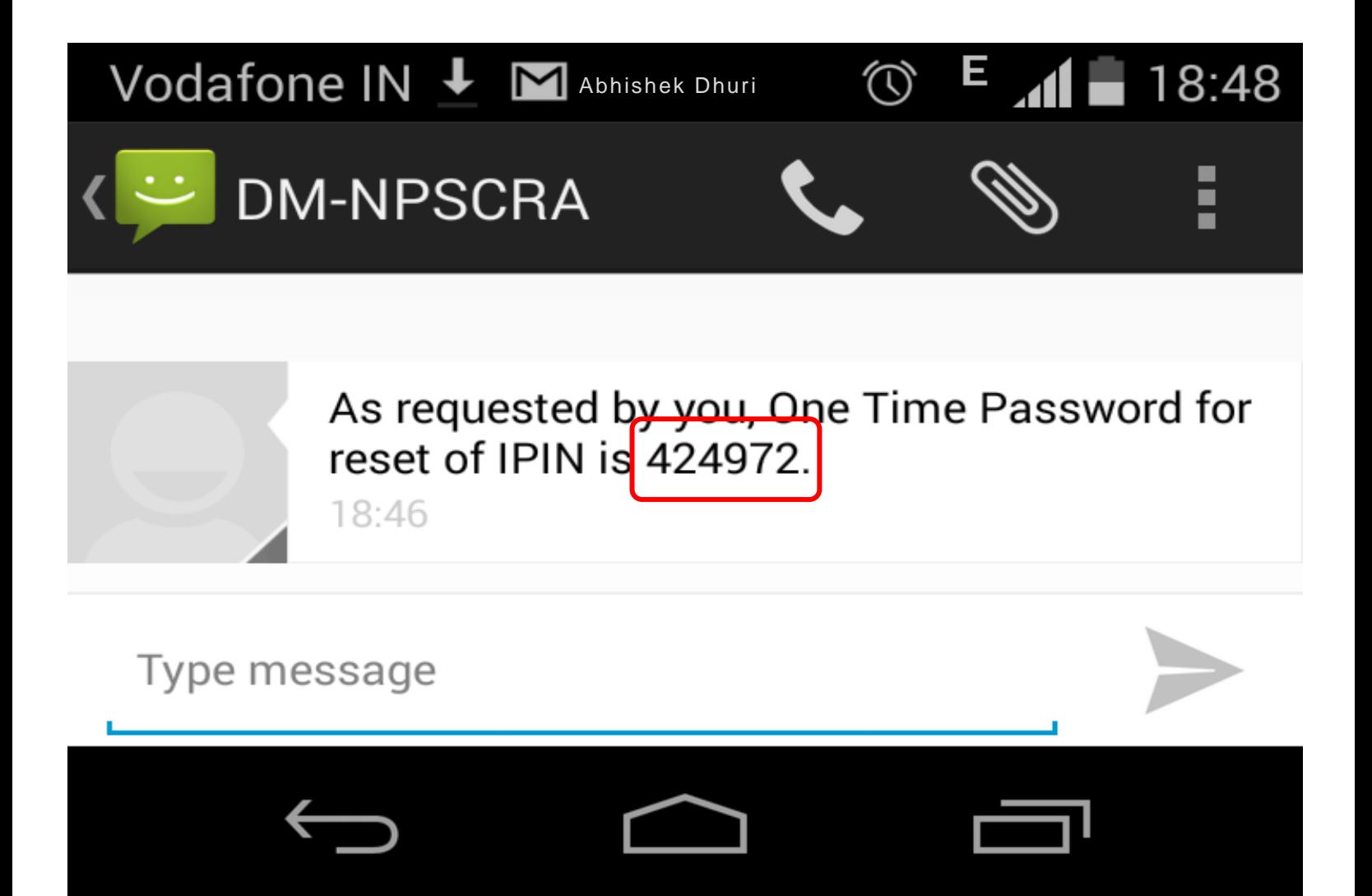

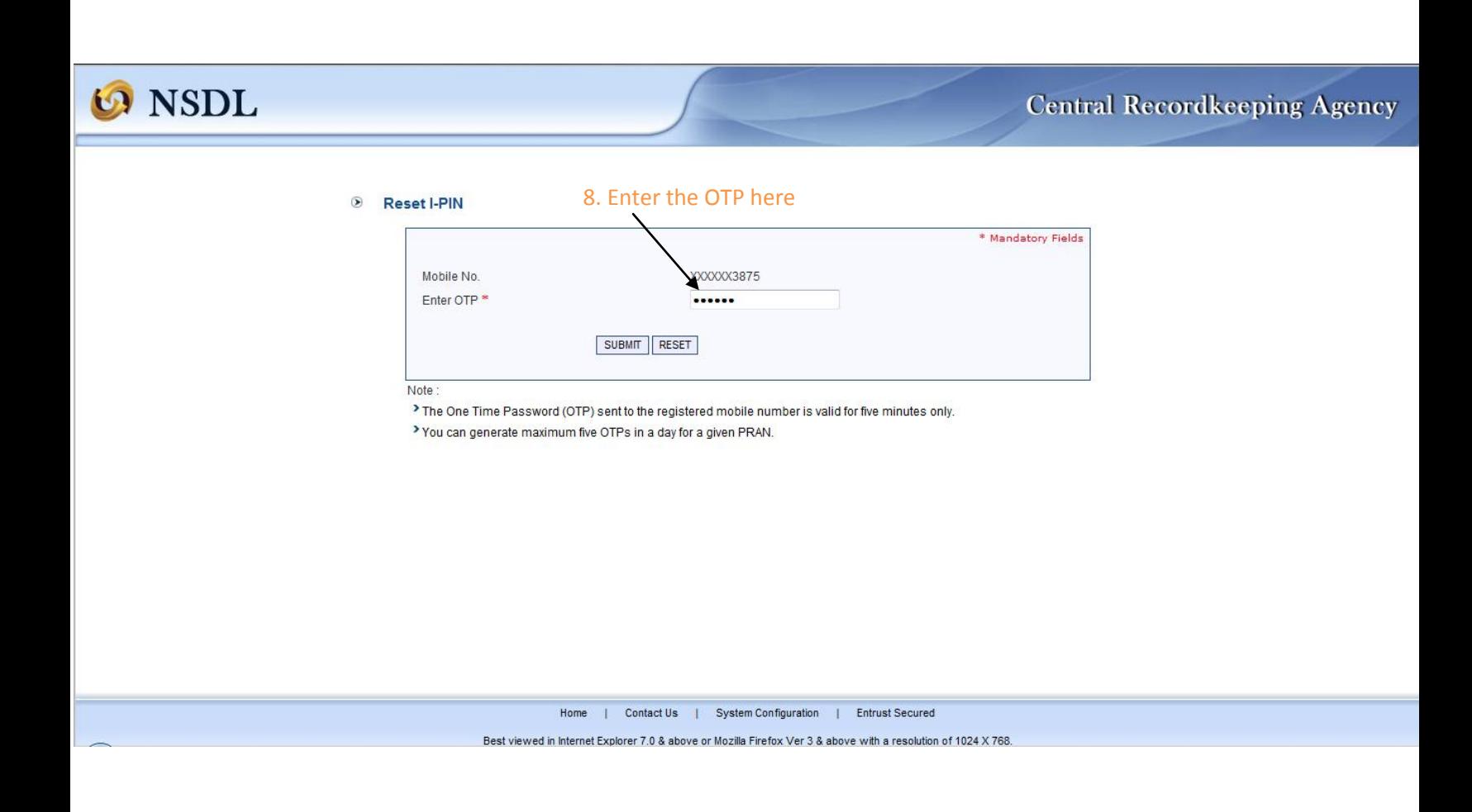

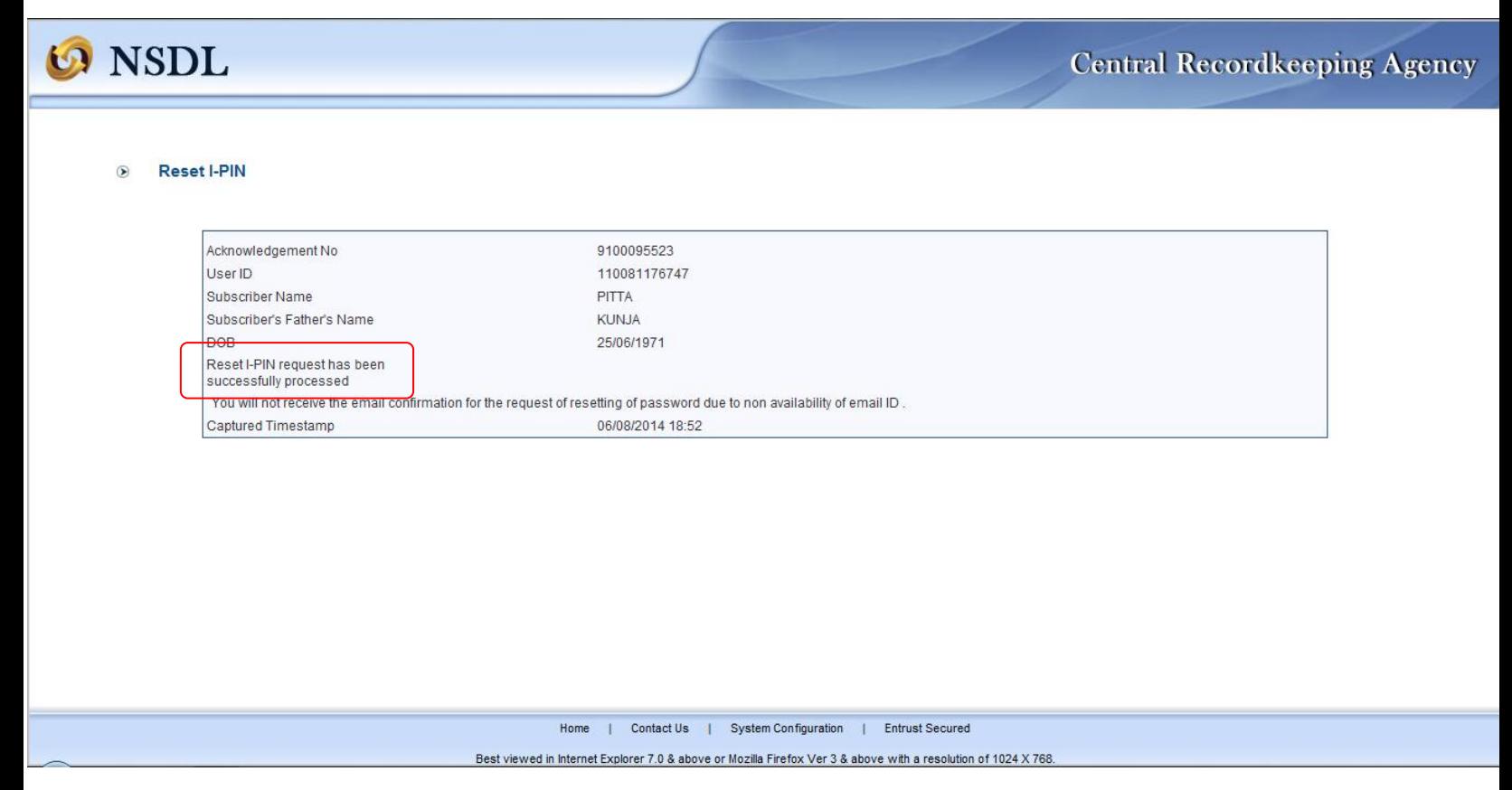